Предлагаемая схема работы предназначена для малых производителей, коды предварительно будут печататься на принтере и наноситься, вероятнее всего, вручную. Если у вас высокоскоростная линия, следует разработать индивидуальный проект с привлечением специалистов или компаний-интеграторов.

## Что подготовить производителю для работы с системой маркировки

1) Получить квалифицированную электронную подпись в ИФНС (если нет действующей)

2) Установить программу КриптоПро (если нет). Это нужно сделать либо на сервере, где стоит «Водяной», либо на выделенной машине (реальной или виртуальной) с ОС не ниже Windows7 или серверной Windows.

3) Зарегистрироваться в «честном знаке», пополнить баланс для заказа кодов.

4) Зарегистрировать выпускаемые товары в личном кабинете «честного знака» (ссылка «Национальный каталог»)

Полученные коды (GTIN) внести в справочник товаров «Водяного» в поле «штрих-код» (оставив лидирующий 0, общая длина кода 14 символов).

5) Доступ к компьютеру с подписью ограничить как физически, так и на уровне системного ПО, так как ее функционал не ограничивается работой с «честным знаком».

6) настроить выделение компьютеру статического ip-адреса в пределах сети, разрешить на этом компьютере входящие подключения через порт 10490 (для Водяного). Для проведения настройки нужен будет пароль от маршрутизатора, через который вы подключаетесь к сети.

7) подпись необходимо сделать доступной не только для текущего пользователя, но и для службы (при помощи приложения «сертификаты» криптопро скопируйте ее в соответствующее хранилище). ПОДПИСЬ ДОЛЖНА БЫТЬ ДОСТУПНА ПОСТОЯННО, т.к. необходима при любом взаимодействии с «честным знаком».

8) Приобрести принтер этикеток. Для работы со службой печати znaker подходят принтеры с поддержкой языка ZPL (обязательно) и сетевым портом.

9) определить, этикетка какого размера уместится на бутыль (например, 30×20 мм) после всех операций на линии, приобрести этикетки, красящую ленту и т.п. для пробной партии. Приобрести устройство для намотки этикеток, выходящих из принтера и ручной или автоматический аппликатор для нанесения этикеток на бутыли.

10) Установить принтер, обеспечив его СТАТИЧЕСКИМ ір-адресом.

Если ваша компания не производит воду, то вам потребуется только зарегистрироваться в «честном знаке» и приобрести оборудование для считывания кодов (см.далее).

## Подготовка к реализации маркированного товара

С ноября 2022 года вводится объемно-сортовой учет маркированного товара по УПД. Это мало что поменяет в текущей работе (кроме необходимости обновления ПО и дозаполнения справочников.

С 1 марта 2023 года (срок перенесен с 1 сентября 2022 г.) коды идентификации в обязательном порядке должны фиксироваться в ККМ. Т.е. коды бутылей, переданных тем клиентам, кому мы формируем в данный момент кассовые чеки при расчете наличными или платежными картами, должны быть внесены в эти чеки.

Для выполнения этого требования, помимо регистрации в честном знаке, потребуются: 1) фискальный регистратор, подключенный к программе

2) для продаж в магазине/со склада - сканер штрих-кодов, поддерживающий двумерные штрих-коды Datamatrix и работающий в режиме эмуляции RS232

3) для доставки - [водительское приложение Водяного](https://vodasoft.ru/wiki/doku.php?id=%D0%BC%D0%BF_%D0%BD%D0%B0%D1%81%D1%82%D1%80%D0%BE%D0%B9%D0%BA%D0%B0), установленное на телефоны с ОС android версии 5 и выше.

## [к оглавлению раздела](https://vodasoft.ru/wiki/doku.php?id=%D0%BC%D0%B0%D1%80%D0%BA%D0%B8%D1%80%D0%BE%D0%B2%D0%BA%D0%B0)

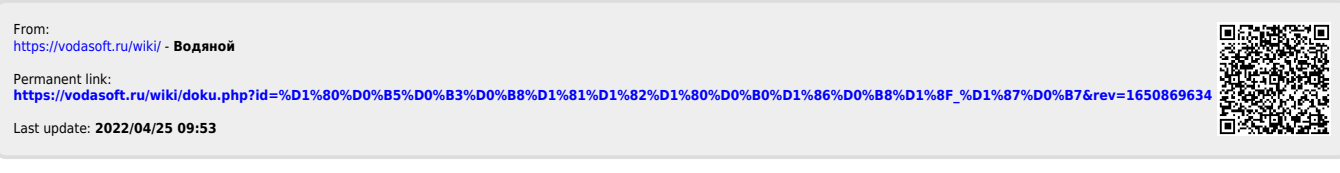